## **Installation der HASP-Key-Treiber unter Linux**

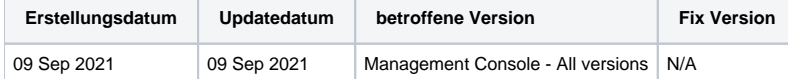

## Berschreibung

Wenn Sie die Blancco Management Console unter einem Linux-Betriebssystem verwenden, müssen Sie die Treiber für den angeschlossenen HASP-Key manuell über das Terminal installieren.

## Schritt für Schritt Anleitung

- 1. Öffnen Sie das Linux-Terminal.
- 2. Wenn der Dienst der Blancco Management Console läuft, stoppen Sie ihn mit folgendem Befehl:

sudo /usr/local/bmc/stop\_bmc.sh

- 3. Installieren Sie den HASP-Treiber aus dem Installationsordner der Blancco Management Console (der Standardpfad ist [Installationspfad]/drivers /hasp/linux/).
- 4. Suchen Sie die .tar-Datei der Treiber und entpacken Sie die Dateien (die Versionsnummer kann sich von der im folgenden Beispiel unterscheiden:

sudo tar -xvf aksusbd-7.81.1.tar

5. Installieren Sie die .deb-Datei der Treiber:

sudo dpkg -i aksusbd-7.81.1/pkg/aksusbd\_7.81-1\_amd64.deb

6. Erteilen Sie Berechtigungen für den extrahierten Ordner und die Dateien:

sudo chmod -R 755 aksusbd7.81.1

7. Gehen Sie zu dem extrahierten Ordner:

cd aksusbd-7.81.1

8. Führen Sie das Installationsprogramm für die Laufzeitumgebung aus:

sudo ./dinst

9. Starten Sie den Dienst Blancco Management Console:

sudo /usr/local/bmc/start\_bmc.sh

Wenn Sie das Admin Control Center des HASP-Schlüssels aus der Ferne für die Verwaltung des Lizenzcontainers verfügbar machen möchten, sind folgende zusätzliche Schritte erforderlich.

1. Navigieren Sie zum Installationsverzeichnis der HASP-Treiber

cd etc/hasplm/

2. Ändern Sie die Datei hasplm.ini mit dem VI.

vi hasplm.ini

3. Ändern Sie den Wert für die Zeile ACCremote von "0" auf "1". Falls eine solche Zeile nicht vorhanden ist, fügen Sie die gesamte Zeile wie folgt ein.

ACCremote = 1

- 4. Speichern und schließen Sie das VI mit der Tastenkombination CTRL+X.
- 5. Schließen Sie den HASP-Schlüssel an das System an.